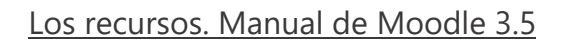

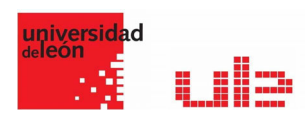

## Los Recursos Subir Archivos

moodle

## Recurso archivo

Moodle proporciona una forma fácil para que un profesor les presente materiales a sus estudiantes, como por ejemplo documentos de procesador de texto o presentaciones de diapositivas. Pueden subirse en Moodle todos los tipos de archivos, pero los estudiantes necesitan tener el programa (software) correcto para poder abrirlos. Los tipos de archivos diferentes se muestran con íconos diferentes como se observa debajo:

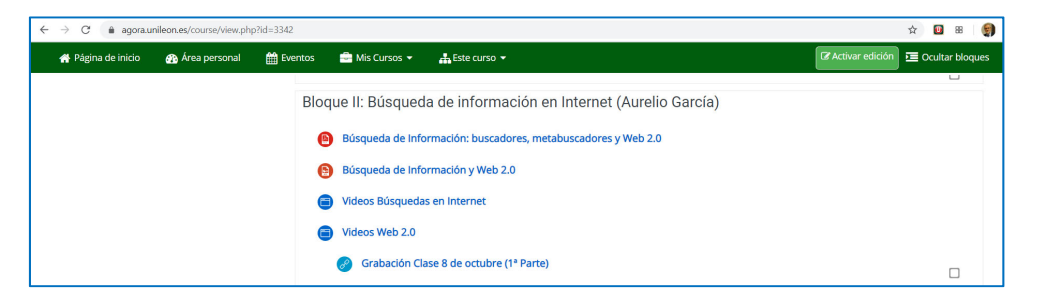

Los archivos pueden añadirse al subirlos desde una fuente externa como una computadora o un dispositivo de memoria USB, o al arrástralos y soltarlos directamente por sobre de la página del curso. En ambas opciones se necesita Activar la edición.

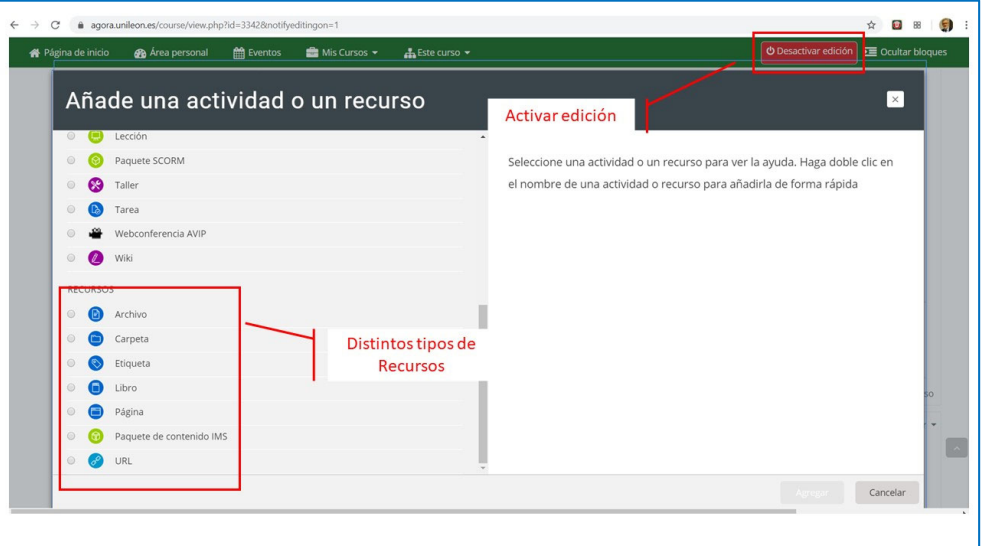

Para arrastrar y soltar un archivo, haga click y mantenga presionado el botón del ratón sobre del archivo, arrastrándolo a la sección, y allí libérelo. El archivo se subirá y se mostrará en el curso.